# HANDOUT ÄNDERUNG

## DER INHABERDATEN VON DOMAINS

#### **1. WIE KANN ICH DIE INHABERDATEN MEINER DOMAINS ÄNDERN?**

■ Melden Sie sich im Domainstore an und gehen Sie im Kundencenter (1) auf Meine Domains (2)  $\rightarrow$  Aktionen (3)  $\rightarrow$  Details (4).

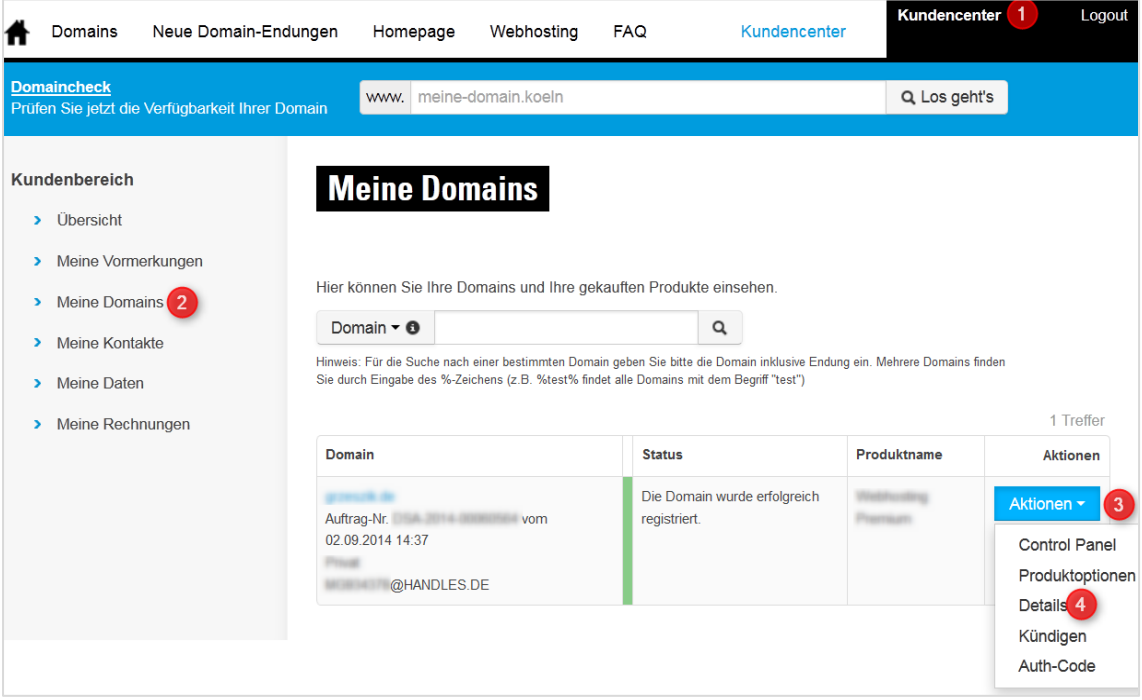

Wählen Sie anschließend weiter unten bei Inhaberdaten den Button "Inhaberdaten ändern".

#### **Inhaberdaten**

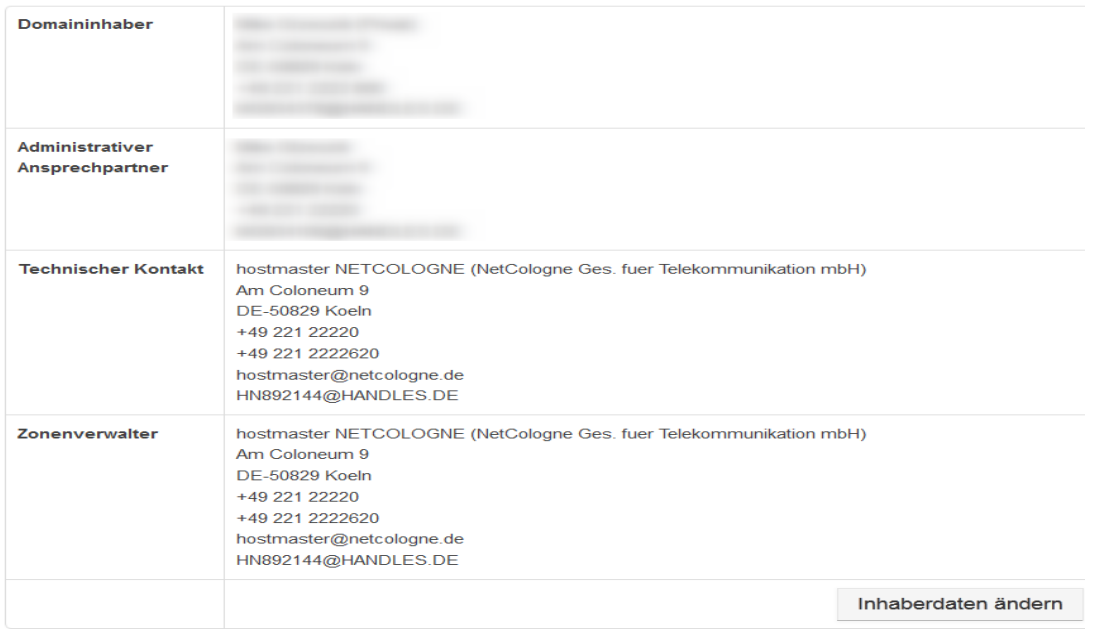

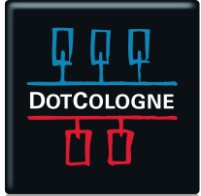

## HANDOUT ÄNDERUNG

#### DER INHABERDATEN VON DOMAINS

■ Hier können Sie die vorhandenen Kontakte (Handles) der jeweiligen Domain einsehen und in den einzelnen Feldern auch wechseln. Falls noch kein passender Kontakt angelegt wurde, können Sie diesen jeweils neben dem Feld unter "Neues Handle" erstellen.

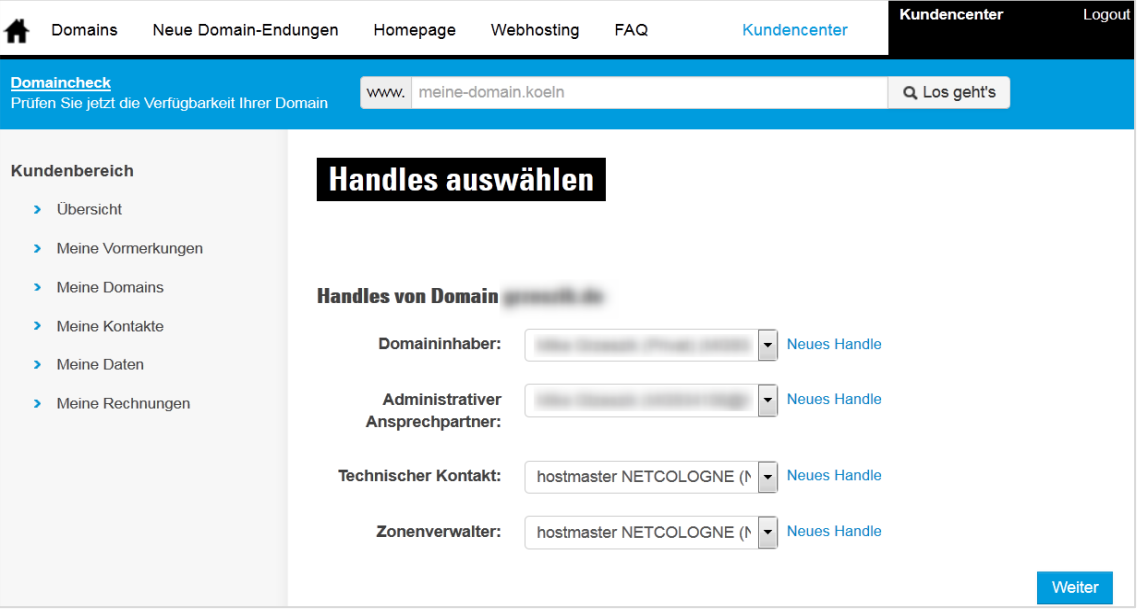

 Alternativ können die Inhaberdaten (Handles) im Kundencenter (1) unter Meine Kontakte (2) bearbeitet werden. Unter Details (3) können die einzelnen Handles bearbeitet (4) oder die Domains zu den Handles angezeigt werden (5). Für das Anlegen neuer Handles gibt es einen separaten Button (6).

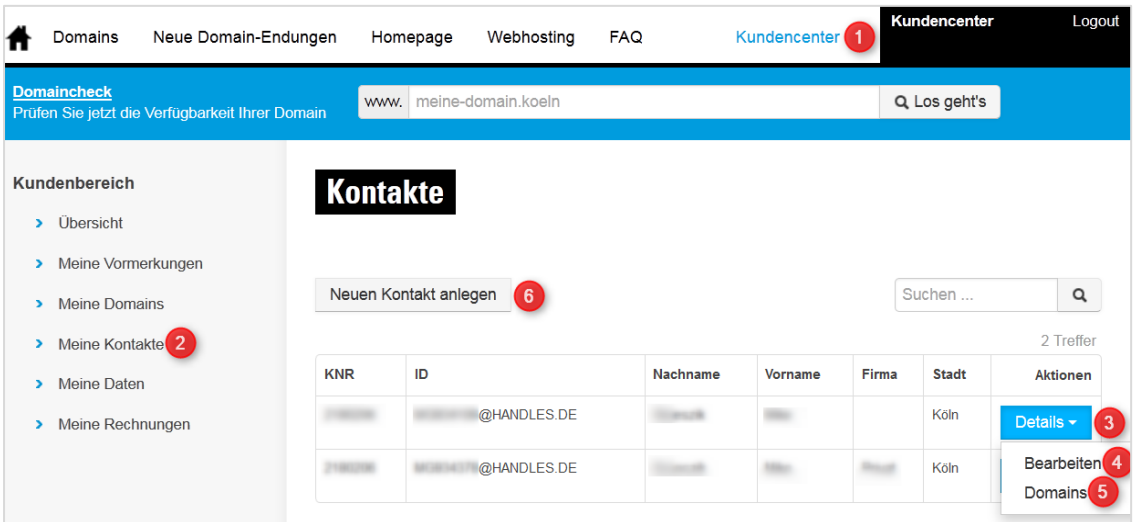

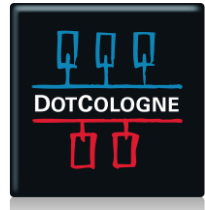

## HANDOUT ÄNDERUNG

# DER INHABERDATEN VON DOMAINS

#### **2. WIE KANN ICH KONTAKTE (HANDLES) LÖSCHEN?**

 Kontakte (Handles) können nicht gelöscht werden. Zudem können die Felder *Vorname*, *Nachname*, *Firma* und *Land* nicht geändert werden.

#### **3. MUSS ICH ÄNDERUNGEN DER INHABERDATEN DER REGISTRIERUNGSSTELLE MELDEN?**

■ Nein. Wenn Sie Änderungen der Inhaberdaten vorgenommen haben, werden die Daten vom System automatisch aktualisiert.

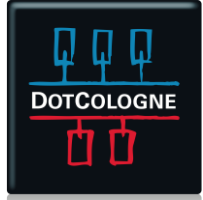